## Panoramic Security Surveillance Network Camera User Manual

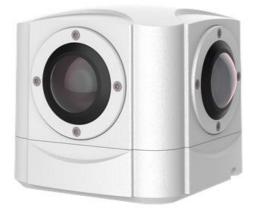

Issue

V1.0

Date

2019-01-28

## Precautions

## Precautions

Fully understand this document before using this device, and strictly observe rules in this document when using this device. If you install this device in public places, provide the tip "You have entered the area of electronic surveillance" in an eye-catching place. Failure to correctly use electrical products may cause fire and severe injuries. To prevent accidents, carefully read the following context:

## Symbols

This document may contain the following symbols whose meanings are described accordingly.

| Symbol                                                                                                    | Description                                                                                       |
|----------------------------------------------------------------------------------------------------|---------------------------------------------------------------------------------------------------|
|                                                                                                    | It alerts you to fatal dangers which, if not avoided, may<br>cause deaths or severe injuries.     |
|                                                                                                    | It alerts you to moderate dangers which, if not avoided,<br>may cause minor or moderate injuries. |
| It alerts you to risks. Neglect of these risks may of<br>device damage, data loss, device performance<br>deterioration, or unpredictable results. |                                                                                                   |
| © <u>⊸</u> ª TIP                                                                                                    | It provides a tip that may help you resolve problems or save time.                                |
|                                                                                                    | It provides additional information.                                                               |

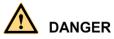

To prevent electric shocks or other dangers, keep power plugs dry and clean.

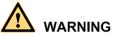

• Strictly observe installation requirements when installing the device. The manufacturer shall not be held responsible for device damage caused by users' non-conformance to these requirements.

- Strictly conform to local electrical safety standards and use power adapters that are marked with the LPS standard when installing and using this device. Otherwise, this device may be damaged.
- Use accessories delivered with this device. The voltage must meet input voltage requirements for this device.
- If this device is installed in places with unsteady voltage, ground this device to discharge high energy such as electrical surges in order to prevent the power supply from burning out.
- When this device is in use, ensure that no water or any liquid flows into the device. If water or liquid unexpectedly flows into the device, immediately power off the device and disconnect all cables (such as power cables and network cables) from this device.
- Do not place Panoramic security surveillance network camera and unpackaged products at a radiation source with a high intensity regardless of whether the device is in the normal power-on state, for example, the sun, laser, and electric arc welder, and place Panoramic security surveillance network camera and unpackaged products against objects with a high heat source, for example, the sun. Otherwise, the accuracy of Panoramic security surveillance network camera will be affected. In addition, the detector in Panoramic security surveillance network camera may be permanently damaged.
- If this device is installed in places where thunder and lightning frequently occur, ground the device nearby to discharge high energy such as thunder strikes in order to prevent device damage.

# 

- During the outdoor installation, prevent the morning or evening sunlight incidence to the lens of the camera. The sun shade must be installed and adjusted according to the angle of the sunlight illumination.
- Avoid heavy loads, intensive shakes, and soaking to prevent damages during transportation and storage. The warranty does not cover any device damage that is caused during secondary packaging and transportation after the original packaging is taken apart.
- This device is a static sensitivity device. Improper static may damage the camera. ESD protection measures and reliable grounding must be well prepared for device installation and uninstallation.
- Protect this device from fall-down and intensive strikes, keep the device away from magnetic field interference, and do not install the device in places with shaking surfaces or under shocks.
- Use a soft and dry cloth to clean the device body. In case that the dirt is hard to remove, use a dry cloth dipped in a small amount of mild detergent and gently wipe the device, and then dry it again. Pay special attention to the front window of camera because this is precision optics. If the front window has water spots, use a clean and soft cloth to moisten with water and wipe it. If the front window needs

further cleaning, use a soft cloth dampened with isopropyl alcohol or detergent. Improper cleaning can cause damage to the device.

- Do not jam the ventilation opening. Follow the installation instructions provided in this document when installing the device.
- Keep the device away from heat sources such as radiators, electric heaters, or other heat equipment.
- Keep the device away from moist, dusty, extremely hot or cold places, or places with strong electric radiation.
- If the device is installed outdoors, take insect- and moisture-proof measures to avoid circuit board corrosion that can affect monitoring.
- Remove the power plug if the device is idle for a long time.
- Before unpacking, check whether the fragile sticker is damaged. If the fragile sticker is damaged, contact customer services or sales personnel. The manufacturer shall not be held responsible for any artificial damage of the fragile sticker.

## Special Announcement

All complete products sold by the manufacturer are delivered along with nameplates, operation instructions, and accessories after strict inspection. The manufacturer shall not be held responsible for counterfeit products.

This manual may contain misprints, technology information that is not accurate enough, or product function and operation description that is slightly inconsistent with the actual product. The manufacturer will update this manual according to product function enhancement or changes and regularly update the software and hardware described in this manual. Update information will be added to new versions of this manual without prior notice.

This manual is only for reference and does not ensure that the information is totally consistent with the actual product. For consistency, see the actual product.

## Contents

| 1 Product Overview                                                                                | 6                                                                                      |
|---------------------------------------------------------------------------------------------------|----------------------------------------------------------------------------------------|
| 1.1 Description of Product                                                                        | 6                                                                                      |
| 1.2 Device Structure                                                                              | 6                                                                                      |
| 1.3 Cable Connection                                                                              | 7                                                                                      |
| 2 Installation                                                                                    | 9                                                                                      |
| 2.1 Preparations                                                                                  | 9                                                                                      |
| 2.2 Installation Mode                                                                             | 9                                                                                      |
| 2.3 Installation Procedure                                                                        | 9                                                                                      |
| 3 Quick Configuration                                                                             |                                                                                        |
| 3.1 Login and Logout                                                                              |                                                                                        |
| 3.2 Main Page layout                                                                              |                                                                                        |
| 3.3 Change the Password                                                                           |                                                                                        |
| 3.4 Browse Video                                                                                  |                                                                                        |
| 3.4.1 Install Plugins                                                                             |                                                                                        |
| 3.5 Setting Local Network Parameters                                                              |                                                                                        |
|                                                                                                   |                                                                                        |
| 4 Parameter Setting                                                                               |                                                                                        |
| 4 Parameter Setting.<br>4.1 Sensor Setting Interface.                                             |                                                                                        |
| 0                                                                                                 |                                                                                        |
| 4.1 Sensor Setting Interface                                                                      |                                                                                        |
| <ul><li>4.1 Sensor Setting Interface</li><li>4.2 Time Segment</li></ul>                           |                                                                                        |
| <ul><li>4.1 Sensor Setting Interface</li><li>4.2 Time Segment</li><li>4.3 Image Setting</li></ul> |                                                                                        |
| <ul> <li>4.1 Sensor Setting Interface</li></ul>                                                   |                                                                                        |
| <ul> <li>4.1 Sensor Setting Interface</li></ul>                                                   | 24<br>25<br>25<br>25<br>27<br>27<br>27<br>29                                           |
| <ul> <li>4.1 Sensor Setting Interface</li></ul>                                                   | 24<br>25<br>25<br>27<br>27<br>27<br>27<br>29<br>30                                     |
| <ul> <li>4.1 Sensor Setting Interface</li></ul>                                                   | 24<br>25<br>25<br>27<br>27<br>27<br>27<br>29<br>30<br>31                               |
| <ul> <li>4.1 Sensor Setting Interface</li></ul>                                                   | 24<br>25<br>25<br>27<br>27<br>27<br>29<br>                                             |
| <ul> <li>4.1 Sensor Setting Interface</li></ul>                                                   | 24<br>25<br>25<br>27<br>27<br>27<br>29<br>                                             |
| <ul> <li>4.1 Sensor Setting Interface</li></ul>                                                   | 24<br>25<br>25<br>27<br>27<br>27<br>29<br>                                             |
| <ul> <li>4.1 Sensor Setting Interface</li></ul>                                                   | 24<br>25<br>25<br>27<br>27<br>27<br>29<br>30<br>31<br>31<br>32<br>35<br>35<br>35<br>36 |

#### 

## **1** Product Overview

## 1.1 Description of Product

Panoramic security surveillance network camera provides 360° \* 360° panoramic views without blind spots, making it ideal for wide and open areas, such as airport, shopping malls, banks, hotels, stores, square and more. The camera is 8MP single pixel, and 32MP four eyes.

## 1.2 Device Structure

Figure 1-1 shows the rear panel of the Panoramic Security Surveillance Network Camera. For details about the interfaces, see Table 1-1.

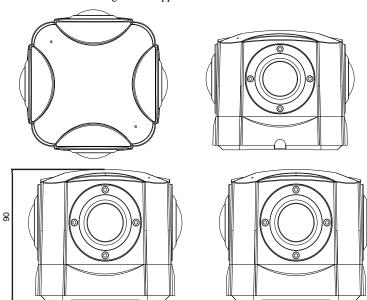

Figure 1-1 Appearance and interfaces of device

Panoramic Security Surveillance Network Camera User Manual

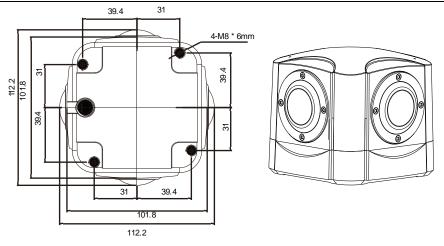

Table 1-1 Interfaces

## 1.3 Cable Connection

Figure 1-2 the multi-connector combination cable of the network camera. For details about the multi-connector combination cable, see Table 1-2.

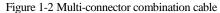

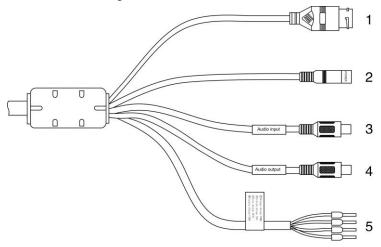

| NO. | Color       | Port Description                            |                                                                           |  |  |
|-----|-------------|---------------------------------------------|---------------------------------------------------------------------------|--|--|
| 1   | N/A         | Network<br>access port                      | Connects to a standard Ethernet cable.                                    |  |  |
| 2   |             | Power supply port                           | Connects to a 12V direct current (DC) power supply.                       |  |  |
| 3   |             | Audio input<br>port                         | Receives analog audio signals from devices such as a sound pickup device. |  |  |
| 4   |             | Audio output<br>port                        | tput Connects to an external audio device such as a speaker.              |  |  |
| 5   | Gray core   | Alarm output<br>terminal A<br>(normal open) | Alarm output                                                              |  |  |
|     | Purple core | Alarm output<br>terminal B<br>(normal open) |                                                                           |  |  |
|     | yellow core | Alarm input<br>positive<br>terminal         | Alarm input terminal                                                      |  |  |
|     | Orange core | Alarm input<br>ground<br>terminal           |                                                                           |  |  |

Table 1-2 Multi-connector combination cable

## 1.4 Configuration Requirements

CPU: Intel(R) Core(TM) i7-8700 cpu @3.20GHz or later RAM:16GB or more Graphics card: GeForce GTX 1070 Ti or above.

# 2 Installation

## 2.1 Preparations

User need the tools and accessories shown in Table 2-1 during the installation (you need to prepare the tools by yourself, and the accessories are in the package of the camera).

| Table 2-1 Ilistalia                                                | ation tools |
|--------------------------------------------------------------------|-------------|
| Tools                                                              | Appearance  |
| L-Wrench (delivered with the camera)                               |             |
| Hexagon socket stainless steel<br>screw(delivered with the camera) |             |

| Table 2-1 | Installation | tools |
|-----------|--------------|-------|
|-----------|--------------|-------|

## 2.2 Installation Mode

If the camera is installed indoor, a bracket should be selected; if the camera is installed outdoor, the shield and upright column should be selected.

#### 

The bracket where the support is mounted must be able to withstand at least three times of the total weight of the support and the camera.

## 2.3 Installation Procedure

Step 1 Remove the installation block delivered with the camera. Fix the installation block on the top or on the bottom of the camera, as shown in Figure 2-1.

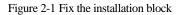

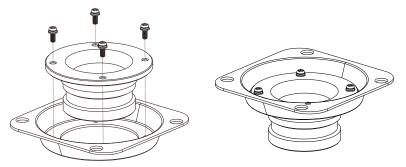

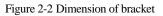

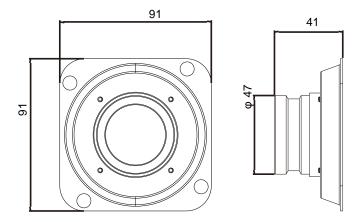

Step 2 Fix the mounting bracket on the pole, as shown in Figure 2-3.

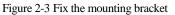

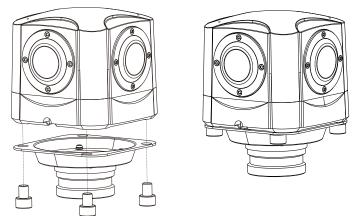

Step 3 (Install with Column) Align the camera adapter with the adapter hole on the column, and when it is in place, fix the two with screws and confirm that fixing screw is fixed in the groove of the adapter, as shown in Figure 2-4.

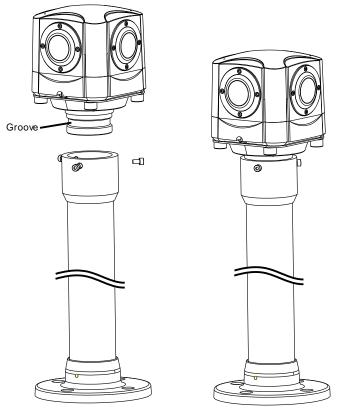

#### Figure 2-4 Install with column

Step 4 (Install on ceiling) Fix the mounting bracket on the pole, as shown in Figure 2-5.

#### Figure 2-5 Fix the mounting bracket

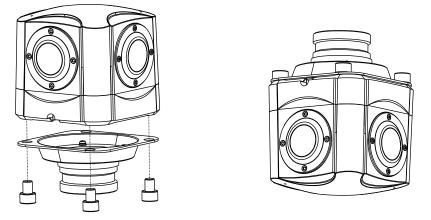

Step 5 (Install on ceiling) Align the camera adapter with the adapter hole on the column, and when it is in place, fix the two with screws and confirm that fixing screw is fixed in the groove of the adapter, as shown in Figure 2-4.

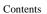

#### Figure 2-6 Install in ceiling

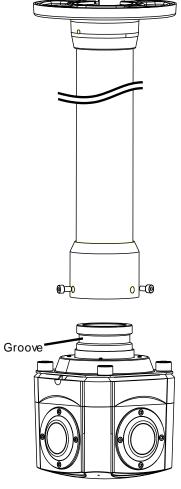

----End

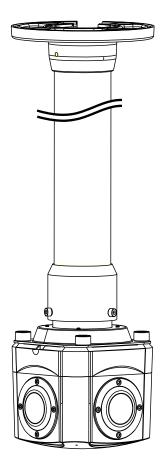

# **3** Quick Configuration

## 3.1 Login and Logout

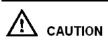

You must use Internet Explorer 8 or a later version to access the web management system; otherwise, some functions may be unavailable.

Login system

Step 1 Open the Internet Explorer, enter the IP address of IP camera (default value: 192.168.0.120) in the address box, and press Enter.

The login page is displayed, as shown in Figure 3-1.

| IP CA     | MERA      |
|-----------|-----------|
|           | English 🕶 |
| User Name |           |

Figure 3-1 Login page

Step 2 Input the User and password.

#### 

- The default name and password are both **admin.** Modify the password when you login the system for first time to ensure system security. After modifying password, you need to wait at least three minutes then power off to make sure modifying successfully. Or login the Web again to test the new password.
- You can change the system display language on the login page.
- Step 3 Click Login button. The main page is displayed.

#### ----End

#### logout

To logout of system, click 📑 in the upper right corner of the main page, the login page is displayed after you log out of the system.

## 3.2 Main Page layout

On the main page, you can view real-time video, set parameter, Video parameter, Video control, and logout of the system. Figure 3-2 is shown the main page layout. Table 3-1 lists the elements on the main page layout.

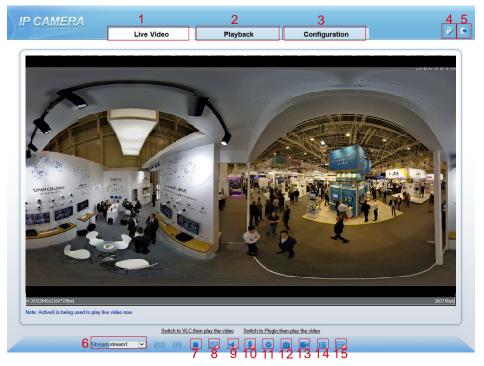

Figure 3-2 Main page layout

| Table 3-1 | Elements | on the | main | page |
|-----------|----------|--------|------|------|
|-----------|----------|--------|------|------|

| No. | Element                 | Description                                                                    |
|-----|-------------------------|--------------------------------------------------------------------------------|
| 1   | Real-time video<br>area | Real-time videos are played in this area. User can also set sensor parameters. |
| 2   | Playback                | User can query the playback videos in this area.<br>NOTE                       |

| No. | Element                 | Description                                                                                                    |  |  |
|-----|-------------------------|----------------------------------------------------------------------------------------------------|--|--|
|     |                         | Only when the SD card or NAS have videos that user can query the playback videos.                                                                          |  |  |
| 3   | Device<br>configuration | You can choose a menu to set device parameters,<br>including the device information, audio and video streams,<br>alarm setting, and privacy mask function. |  |  |
| 4   | Change<br>password      | You can click it to change the password.                                                                                                    |  |  |
| 5   | Sign Out                | You can click <b>b</b> to return to the login page.                                                                                                    |  |  |
| 6   | Stream                  | There are four streams. Choose one type from drop-down list. Stream 4 is SVC stream.                                                                       |  |  |
| 7   | Pause/Start             | Close live video or play live video.                                                                                                    |  |  |
| 8   | Live/Smooth             | Switch image quality.                                                                                                    |  |  |
| 9   | Audio                   | Open or close audio.                                                                                                    |  |  |
| 10  | Interphone              | Open or close interphone.                                                                                                    |  |  |
| 11  | Sensor setting          | Click the icon, it will access to sensor setting.                                                                                                    |  |  |
| 12  | Snapshot                | Click the icon, it will snapshot.                                                                                                    |  |  |
| 13  | Local record            | Click the icon, it will record video and save to local folder.                                                                                             |  |  |
| 14  | Mode                    | Panoramic mode, fisheye mode, crystal ball mode, prospective mode, planet mode, as shown in figure 3-3 to figure 3-6.                                      |  |  |
| 15  | Intelligent<br>analysis | Open or close intelligent analysis.                                                                                                    |  |  |

When the live video is full screen, user can use keyboard shortcuts to switch mode, F2 is for panoramic mode, F3 is for prospective mode, F4 is for crystal ball mode, F5 is for fisheye mode, and F6for is planet mode.

The key A is for autorotation (tour), the key S is for stopping spinning.

#### 

1. When the device generates an alarm, the alarm icon is displayed. You can click to view the alarm information. When the device accepts an alarm signal, the alarm icon will display within 10s in the web management system.

2. When the device encounters an exception, the fault icon 🚺 is displayed. You can click

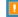

to view the fault information.

#### Figure 3-3 Prospective mode

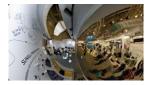

#### Figure 3-4 Crystal ball mode

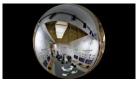

#### Figure 3-5 Fisheye mode

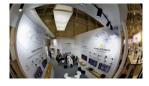

#### Figure 3-6 Planet mode

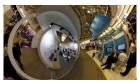

----End

## 3.3 Change the Password

Description

User can click

to change the password for logging to the system.

#### Procedure

Step 1

Click 🗾

in the upper right corner of the main page.

The Change Password dialog box is displayed, as shown in Figure 3-7.

#### Figure 3-7 Modify Password dialog box

| Change Password                                                                                                    |                           | ×          |
|----------------------------------------------------------------------------------------------------|---------------------------|------------|
|                                                                                                    |                           |            |
| Old Password                                                                                                    |                           |            |
| New Password                                                                                                    |                           |            |
| Confirm                                                                                                    |                           |            |
| Password Advice:<br>1.Advice the password length of ei<br>2.Advice the password includes nu<br>lowercase letters and special chara<br>3.Advice the password can not be | imbers, capita<br>acters. | I letters, |
|                                                                                                    | DK                        | Cancel     |

#### 🛄 ΝΟΤΕ

The change password page will be displayed if you don't change the default password when you login the system for the first time. User need to wait at least three minutes after changing password, and then restart the device. The password incorrect more than 3 times, please login again after 5 minutes

- Step 2 Input the old password, new password, and confirmation password.
- Step 3 Click OK.

If the message "Change own password success" is displayed, the password is successfully changed. If the password fails to be changed, the cause is displayed. (For example, the new password length couldn't be less than eight.)

Step 4 Click OK. The login page is displayed.

----End

## 3.4 Browse Video

User can browse the real-time video in the web management system.

Preparation

To ensure the real-time video can be play properly, you must perform the following operation when you login to the web for the first time:

Step 1 Open the Internet Explorer. Choose Tools > Internet options > Security > Trusted sites > Sites.

In the display dialog box, click Add, as shown in Figure 3-8.

#### Figure 3-8 Add the a trusted site

| nternet Optic              | ons                                                                                            |                                | 2 🛛           |                                                                                                    |           |
|----------------------------|------------------------------------------------------------------------------------------------|--------------------------------|---------------|----------------------------------------------------------------------------------------------------|-----------|
| Connections                | Pro                                                                                            | grams                          | Advanced      |                                                                                                    |           |
| General                    | Security                                                                                       | Privacy                        | Content       |                                                                                                    |           |
| Select a zone to vie       | ew or change securit                                                                           | y settings.                    |               |                                                                                                    |           |
| Internet Lo                | cal intranet Truste                                                                            |                                |               | Irusted sites                                                                                                    | ×         |
| trust not l<br>your files. | contains websites t<br>to damage your com                                                      | puter or                       | S             | You can add and remove websites from this this zone will use the zone's security setting<br>Add this website to the zone: | s.        |
| Security level for         |                                                                                                |                                |               | https://192.168.0.120                                                                                                    | Add       |
| Allowed levels f           | or this zone: All                                                                              |                                |               | <u>W</u> ebsites:                                                                                                    |           |
| - M                        | inimal safeguards ar<br>ost content is downl<br>I active content can<br>opropriate for sites t | oaded and run wit<br>run       | hout prompts  | https://*.psbc.com                                                                                                    | Remove    |
|                            |                                                                                                | om level<br>Reset all zones to | Default level | Require gerver verification (https:) for all sites in                                                                     | this zone |

Step 2 In the Internet Explorer, choose Tool > Internet Options > Security > Customer level, and set Download unsigned ActiveX control and initialize and script ActiveX controls not marked as safe for scripting under ActiveX controls and plug-ins to Enable, as shown in Figure 3-9.

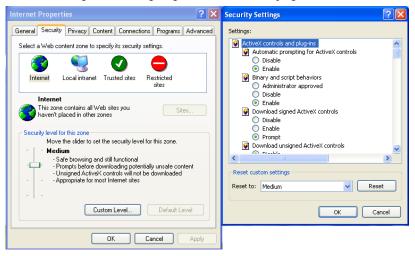

#### Figure 3-9 Configuring ActiveX control and plug-ins

#### Step 3 Download and install the player control as prompted.

#### 

The login page is display when the control is loaded.

### 3.4.1 Install Plugins

You will be prompted with a message "Download and install the new plugin" will show as in Figure 3-10, when you login to the web management system for the first time.

Figure 3-10 Install plugin

| 1 | Selecting a play mode, please                                                                                                    |
|---|----------------------------------------------------------------------------------------------------|
|   | <ul> <li>Continue to use the old plugin.</li> <li>Use the VLC to play</li> <li>Download and install the new plugin (Please reopen the browser after installing)</li> </ul> |

#### Procedure

- Step 1 Click the message, download and install the plugin follow the prompts.
- Step 2 During installing, user should close the browser.
- Step 3 Reopen the browser after installation.

----End

## 3.5 Setting Local Network Parameters

#### Description

Local network parameters include:

- IP protocol
- IP address
- Subnet mask
- Default gateway
- Dynamic Host Configuration Protocol (DHCP)
- Preferred Domain Name System (DNS) server
- Alternate DNS server
- MTU

#### Procedure

#### Step 1 Choose Configuration > Device >Local Network.

The Local Network page is displayed, as shown in Figure 3-11.

Figure 3-11 Local Network page

| Network Card ID      | 1              |
|----------------------|----------------|
| IP Protocol          | IPv4 ▼         |
| DHCP                 | OFF            |
| IP Address           | 192.168.0.120  |
| Subnet Mask          | 255.255.255.0  |
| Default Gateway      | 192.168.32.254 |
| Preferred DNS Server | 192.168.0.1    |
| Alternate DNS Server | 192.168.0.2    |
| MTU(800-1500)        | 1500           |

Step 2 Set the parameters according to Table 3-2.

| Parameter   | Description                                                                                                    | Setting                                                                                                    |
|-------------|----------------------------------------------------------------------------------------------------|----------------------------------------------------------------------------------------------------|
| IP Protocol | IPv 4 is the IP protocol that uses<br>an address length of 32 bits.<br>IPv 6 is the IP protocol that uses<br>an address length of 128 bits. | [Setting method]<br>Select a value from the<br>drop-down list box.<br>[Default value]<br>IPv4                                                                                  |
| DHCP        | The device automatically<br>obtains the IP address from the<br>DHCP server.                                                                 | [Setting method]<br>Click the option button.<br>NOTE<br>To query the current IP<br>address of the device, you<br>must query it on the<br>platform based on the<br>device name. |
| DHCP IP     | IP address that the DHCP server assigned to the device.                                                                                     | DHCP function is enabled.                                                                                                    |
| IP Address  | Device IP address that can be set as required.                                                                                              | [Setting method]<br>Enter a value manually.<br>[Default value]<br>192.168.0.120                                                                                                |

| Parameter               | Description                                                                                                    | Setting                                                                                                    |
|-------------------------|----------------------------------------------------------------------------------------------------|----------------------------------------------------------------------------------------------------|
| Subnet Mask             | Subnet mask of the network adapter.                                                                                                    | [Setting method]<br>Enter a value manually.<br>[Default value]<br>255.255.255.0                                                                                             |
| Default Gateway         | This parameter must be set if<br>the client accesses the device<br>through a gateway.                                                               | [Setting method]<br>Enter a value manually.<br>[Default value]<br>192.168.0.1                                                                                               |
| Preferred DNS<br>Server | IP address of a DNS server.                                                                                                    | [Setting method]<br>Enter a value manually.<br>[Default value]<br>192.168.0.1                                                                                               |
| Alternate DNS<br>Server | IP address of a domain server.<br>If the preferred DNS server is<br>faulty, the device uses the<br>alternate DNS server to resolve<br>domain names. | [Setting method]<br>Enter a value manually.<br>[Default value]<br>192.168.0.2                                                                                               |
| MTU                     | Set the maximum value of<br>network transmission data<br>packets.                                                                                   | [Setting method]<br>Enter a value manually.<br>NOTE<br>The MTU value is range<br>from 800 to 1500, the<br>default value is 1500,<br>Please do not change it<br>arbitrarily. |

#### Step 3 Click OK.

- If the message "Apply success" is displayed, click **OK**. The system saves the settings. The message "Set network pram's success, Please login system again" is displayed. Use the new IP address to log in to the web management system.
- If the message "Invalid IP Address", "Invalid Subnet Mask", "Invalid default gateway", "Invalid primary DNS", or "Invalid space DNS" is displayed, set the parameters correctly.

#### 🛄 ΝΟΤΕ

- If you set only the Subnet Mask, Default Gateway, Preferred DNS Server, and Alternate DNS Server parameters, you do not need to login to the system again.
- You can click **Reset** to set the parameters again if required.

----End

# **4** Parameter Setting

## 4.1 Sensor Setting Interface

**Operation Procedure** 

Step 1 On the Internet Explorer interface or the client software interface, select and right-click the surveillance image to the set, as shown in Figure 4-1.

#### Figure 4-1 Sensor Setting

| F | full Screen      |
|---|------------------|
| S | Gensor           |
| Z | ZoomIn           |
| Z | ZoomOut          |
| F | Restore Panorama |

Table 4-1 Right-click setting parameters

| Parameter            | Description                                                        | Setting                      |
|----------------------|--------------------------------------------------------------------|------------------------------|
| Full screen          | Click it, the live video will display in full screen               | [Setting<br>method]<br>Click |
| Sensor               | Set parameters of sensor, more details please refer next chapters. | [Setting<br>method]<br>Click |
| Zoom In/<br>Zoom Out | N/A                                                                | [Setting<br>method]<br>Click |
| Restore<br>Panorama  | When the live video is zoom in or out, click the icon to restore.  | [Setting<br>method]<br>Click |

## Step 2 Choose **Sensor**. The **Sensor Configuration** dialog box is displayed, as shown in Figure 4-2.

----End

## 4.2 Time Segment

Figure 4-2 shows the time segment interface.

| Figure 4-2 Time segment interface |
|-----------------------------------|
|-----------------------------------|

| Sensor Setting      | 9     |          |            |            |          |                 |               | × |
|---------------------|-------|----------|------------|------------|----------|-----------------|---------------|---|
| Time Segment        | Image | Scene    | Exposure   | WB         | DayNight | Noise Reduction | Enhance Image |   |
|                     |       |          |            |            |          |                 |               |   |
|                     |       | E        | nable      |            |          |                 |               |   |
|                     |       | St       | art Time 0 | 0 ~        | : 00     | $\sim$          |               |   |
|                     |       | E        | ind Time 2 | 4 ~        | 00       | $\sim$          |               |   |
|                     |       |          |            |            |          |                 |               |   |
| Standard m $ \sim $ | Schem | ne 1 🔍 🗸 | Facto      | orySetting | )        | Res             | et Save       |   |

**Operation Procedure** 

- Step 1 Click Standard T in the lower left corner of Sensor Setting, and choose Debug Mode.
- Step 2 Tick Enable.
- Step 3 Set the Start Time
- Step 4 Set the End Time
- Step 5 Click Save, the message "Save success" is displayed, the system saves the settings. ----End

## 4.3 Image Setting

Figure 4-3 shows the image setting interface.

| E:     | 12  | T     | :         |
|--------|-----|-------|-----------|
| Figure | 4-3 | Image | interface |

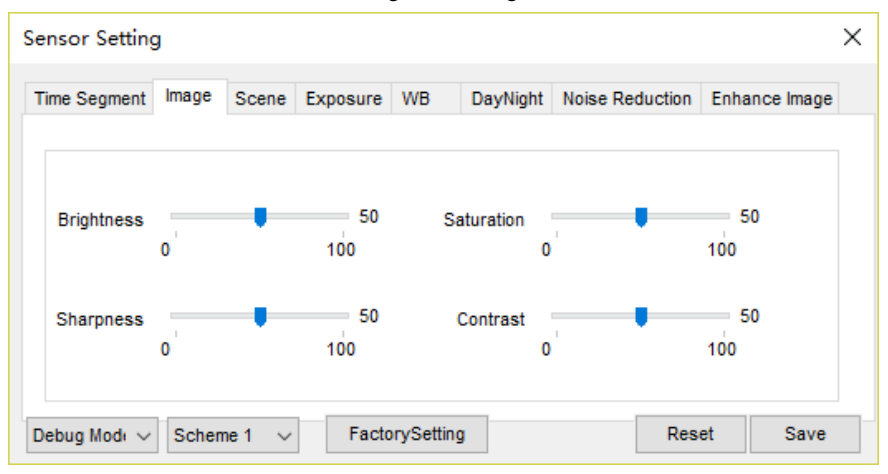

Table 4-2 lists the image setting parameters.

| Table 4-2 Image setting par | ameters |
|-----------------------------|---------|
|-----------------------------|---------|

| Parameter  | Description                                                                                                    | Setting                                                              |
|------------|----------------------------------------------------------------------------------------------------|----------------------------------------------------------------------|
| Brightness | It indicates the total brightness of an image. As<br>the value increases, the image becomes<br>brighter.                                   | [Setting method]<br>Drag the slider.<br>[Default value]<br>50        |
| Sharpness  | It indicates the sharpness of the image plane<br>and the sharpness of the image edge. The<br>shaper the image, the better detail contrast. | [Setting method]<br>Drag the slider.<br>[Default value]<br><b>50</b> |
| Saturation | It indicates the color will be more gorgeous if<br>the value is higher.                                                                    | [Setting method]<br>Drag the slider.<br>[Default value]<br>50        |
| Contrast   | It indicates the contrast between the bright part<br>and the dark part of an image. As the value<br>increases, the contrast increases.     | [Setting method]<br>Drag the slider.<br>[Default value]<br><b>50</b> |

----End

## 4.4 Scene

Figure 4-4 shows the scene interface.

| <b>T</b> .' |       | a     |           |
|-------------|-------|-------|-----------|
| Figure      | 4 - 4 | Scene | interface |
| I Iguie     |       | Deene | miceriace |

| Sensor Setting           |                                                |              |                      |                  |               | $\times$ |
|--------------------------|------------------------------------------------|--------------|----------------------|------------------|---------------|----------|
| Time Segment Image       | Scene Exp                                      | osure WB     | DayNight             | Noise Reduction  | Enhance Image |          |
| Scene                    | Outdoor<br>Normal<br>Tip: Please<br>MotionDete |              | ~<br>ask,Intelligent | Analysis,ROI and |               |          |
| Debug Mode $\sim$ Scheme | e1 ~                                           | FactorySetti | ng                   | Res              | et Save       |          |

Scene: Indoor and Outdoor.

Mirror: Normal and Rotation

## 4.5 Exposure

Figure 4-5 shows the exposure interface.

| Figure 4-5 | Exposure | interface |
|------------|----------|-----------|
|            |          |           |

| Sensor Setting<br>Time Segment | Image | Scene | Exposure | WB    | DayNight    | Noise Redu | ction E | nhance Image |  |
|--------------------------------|-------|-------|----------|-------|-------------|------------|---------|--------------|--|
| nine Segment                   | inaye | Scene | Exposure | WD    | Daynight    | NUISE REUL |         | inance inage |  |
|                                |       |       |          |       |             |            |         |              |  |
| xposure Mode                   | Auto  |       | ~        |       | Max Shutter | 1/25       |         | $\sim$       |  |
|                                |       |       |          |       |             |            |         |              |  |
| Meter area                     | Whole |       | ~        |       | Max Gain    | 1          | •       | 50           |  |
|                                |       |       |          |       |             | 0          |         | 100          |  |
|                                |       |       |          |       |             |            |         |              |  |
| Debug Mode 🗸                   | Schen | ne1 ∨ | Facto    | rySet | tting       |            | Reset   | Save         |  |

| Parameter     | Meaning                                                                                                    | Configuration<br>Method                                                                        |
|---------------|----------------------------------------------------------------------------------------------------|------------------------------------------------------------------------------------------------|
| Exposure Mode | <ul> <li>The exposure modes include:</li> <li>Auto: The system performs auto exposure based on the monitoring environment.</li> <li>Manual: You can adjust the brightness of an image by setting the following three items: Shutter Setting, Iris Setting and Gain Setting.</li> <li>Shutter Priority: You can set Shutter Setting to</li> </ul> | [Setting method]<br>Select a value<br>from the drop-<br>down list.<br>[Default value]<br>Auto  |
|               | fixed values. The iris and gain are automatically adjusted by the system.                                                                                                    |                                                                                                |
| Meter area    | <ul> <li>It is used to select the metering area.</li> <li>Whole: During metering, all areas of an image have an equal weight, that is, all areas are involved in the metering.</li> <li>Center pot: During metering, the central pot of an image has the highest weight.</li> </ul>                                                              | [Setting method]<br>Select a value<br>from the drop-<br>down list.<br>[Default value]<br>Whole |
|               | • <b>Center Area</b> : During metering, the middle area (1/2 of the total area) of an image has the highest weight, and other areas have the lowest weight.                                                                                                    |                                                                                                |

| User Manual | User | Manual |
|-------------|------|--------|
|-------------|------|--------|

| User Manual |                                                                                                    | Parameter Setting                                                                             |
|-------------|----------------------------------------------------------------------------------------------------|-----------------------------------------------------------------------------------------------|
| Max Shutter | The device automatically adjusts the shutter time<br>based on the ambient brightness. The shutter time is<br>less than or equal to the value of this parameter. | [Setting method]<br>Select a value<br>from the drop-<br>down list.<br>[Default value]<br>1/25 |
| Max Gain    | The device automatically adjusts the gain based on the external light. The gain is less than or equal to the value of this parameter.                           | [Setting method]<br>Drag the slider.<br>[Default value]<br>50                                 |

## 4.6 White Balance

Figure 4-6 shows the white balance interface.

| Figure 4-6 White | balance interface |
|------------------|-------------------|
|------------------|-------------------|

| Sensor Setting               |                   |                 | ×             |
|------------------------------|-------------------|-----------------|---------------|
| Time Segment Image Scene Exp | osure WB DayNight | Noise Reduction | Enhance Image |
|                              |                   |                 |               |
| Mode                         | Auto              | $\sim$          |               |
|                              |                   |                 |               |
| Red Gain                     | 0                 | 0<br>100        |               |
| Blue Gain                    |                   | 0               |               |
|                              | 0                 | 100             | -t C          |
| Debug Mode 🗸 Scheme 1 🗸      | FactorySetting    | Res             | et Save       |

| Parameter | Meaning                                                                                                    | Configuration Method                                                                      |
|-----------|----------------------------------------------------------------------------------------------------|-------------------------------------------------------------------------------------------|
| Mode      | <ul> <li>It is adjusted based on application scenarios to improve the fidelity of the image color.</li> <li>The WB modes include:</li> <li>Auto: In automatic white balance (WB) mode, the system automatically performs white balance based on the monitoring environment.</li> <li>Tungsten</li> <li>Fluorescent</li> <li>Daylight</li> <li>Shadow</li> <li>Manual: In manual WB mode, you can manually select a WB mode based on the monitoring environment.</li> </ul> | [Setting method]<br>Select a value from the drop-down<br>list.<br>[Default value]<br>Auto |
| Red Gain  | It indicates the gain applied to red<br>channels. As the value increases, the<br>color temperature becomes lower.<br><b>NOTE</b><br>This parameter is valid when <b>Manual</b><br><b>Mode</b> is set to <b>Customized</b> .                                                                                                    | [Setting method]<br>Drag the slider.<br>[Default value]<br>0                              |
| Blue Gain | It indicates the gain applied to blue<br>channels. As the value increases, the<br>color temperature becomes higher.<br><b>DNOTE</b><br>This parameter is valid when <b>Manual</b><br><b>Mode</b> is set to <b>Customized</b> .                                                                                                    | [Setting method]<br>Drag the slider.<br>[Default value]<br>0                              |

Table 4-4 White balance parameters description

## 4.7 DayNight

Figure 4-7 shows the DayNight interface.

#### User Manual

|                   |       |          | I Igure 4  | / Duyi     | igin men | uce             |               |   |
|-------------------|-------|----------|------------|------------|----------|-----------------|---------------|---|
| Sensor Settin     | 9     |          |            |            |          |                 |               | × |
| Time Segment      | Image | Scene    | Exposure   | WB         | DayNight | Noise Reduction | Enhance Image |   |
|                   |       | D/N S    | Getting Da | y Mode     | ~        | ]               |               |   |
| Debug Mode $\sim$ | Schen | ne 1 🗸 🗸 | Facto      | orySetting | 1        | Res             | et Save       |   |

Figure 4-7 DayNight interface

#### Table 4-5 DayNight parameters description

| Parameter              | Meaning                                                                                                    | Configuration Method        |
|------------------------|----------------------------------------------------------------------------------------------------|-----------------------------|
| D/N<br>Setting<br>Mode | <ul> <li>It can be only set to Day Mode,</li> <li>Day mode The image is colored, and the filter is in the day state, preventing infrared light from entering the sensor.</li> </ul> | [Default value]<br>Day Mode |

## 4.8 Noise Reduction

Figure 4-8 shows the Noise reduction interface.

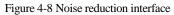

| Sensor Setting                                             | ×                                                          |
|------------------------------------------------------------|------------------------------------------------------------|
| Time Segment Image Scene Exposure WB                       | DayNight Noise Reduction Enhance Image                     |
| ✓ 2D NR     Auto       Max Strength     50       0     100 | ☑ 3D NR     Auto       Max Strength     50       0     100 |
| Debug Modi v Scheme 1 v FactorySetti                       | ing Reset Save                                             |

Table 4-6 lists the Noise reduction parameters.

Table 4-6 Parameters on the Noise reduction interface

| Parameter | Description               | Setting                                                                                                    |
|-----------|---------------------------|----------------------------------------------------------------------------------------------------|
| 2 DNR     | Decrease the image noise. | [How to set]<br>Select from the drop-down list box.<br>Drag the slider to adjust max<br>strength.<br>[Default value]<br>Auto |
| 3 DNR     | Decrease the image noise. | [How to set]<br>Select from the drop-down list box.<br>Drag the slider to adjust max<br>strength.<br>[Default value]<br>Auto |

----End

## 4.9 Enhance Image

Figure 4-9 shows the **Enhance Image** interface.

#### User Manual

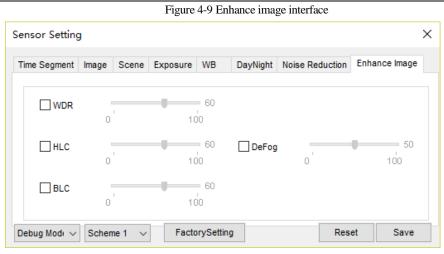

Table 4-7 Enhance image parameters description

| Parameter | Meaning                                                                                                    | Configuration Method                                                                   |
|-----------|----------------------------------------------------------------------------------------------------|----------------------------------------------------------------------------------------|
| WDR       | It is used to display the foreground and<br>background at the same time in the environment<br>with a large brightness difference. When the<br>brightness difference is larger, you can increase<br>the WDR level to obtain better image effect.                                   | [Setting method]<br>Tick the WDR mode<br>and drag the slider.<br>[Default value]<br>50 |
| HLC       | It provides a clearer view of an image in the<br>highlight environment. When HLC is enabled, the<br>total brightness of an image is reduced, allowing<br>you to view objects in front of the highlight.                                                                           | [Setting method]<br>Tick the HLC mode and<br>drag the slider.<br>[Default value]<br>50 |
| BLC       | It provides a clearer view of an image in the<br>backlight environment. When BLC is enabled, the<br>total brightness of an image increases, allowing<br>you to view objects in front of the backlight.<br>Meanwhile, the objects behind the backlight are<br>exposed excessively. | [Setting method]<br>Tick the BLC mode.                                                 |

| DeFog | It provides a clearer view of an image in the<br>fogged environment when Defog is enabled.<br>As the value increases, the image becomes<br>clearer. | [Setting method]<br>Tick the Defog mode<br>and drag the slider.<br>[Default value]<br>50 |
|-------|----------------------------------------------------------------------------------------------------|------------------------------------------------------------------------------------------|
|-------|----------------------------------------------------------------------------------------------------|------------------------------------------------------------------------------------------|

----End

# **5** Configuration

## 5.1 Device Information

User can set device name and view the information of camera on Device info interface.

| Live Video           | Playback                                                                                                    |                                                                                                    |                                                                                                    |                                                                                                    |
|----------------------|----------------------------------------------------------------------------------------------------|----------------------------------------------------------------------------------------------------|----------------------------------------------------------------------------------------------------|----------------------------------------------------------------------------------------------------|
| +                    |                                                                                                    | Configuration                                                                                                    |                                                                                                    | ê E                                                                                                    |
| 🚊 Device Info        |                                                                                                    |                                                                                                    |                                                                                                    |                                                                                                    |
|                      |                                                                                                    |                                                                                                    |                                                                                                    |                                                                                                    |
| Device ID            |                                                                                                    |                                                                                                    | 107EB3                                                                                                    | 1                                                                                                    |
|                      |                                                                                                    |                                                                                                    |                                                                                                    |                                                                                                    |
|                      |                                                                                                    |                                                                                                    |                                                                                                    |                                                                                                    |
| MAC Address          |                                                                                                    |                                                                                                    | 00:1C:27:10:7E:B3                                                                                                    |                                                                                                    |
|                      |                                                                                                    |                                                                                                    |                                                                                                    |                                                                                                    |
| Camera Type          |                                                                                                    |                                                                                                    | IPCAMERA                                                                                                    |                                                                                                    |
| Product Model        |                                                                                                    |                                                                                                    | IPP57/90DDN/B2.2/13                                                                                                    |                                                                                                    |
| Manufacturer Name    |                                                                                                    |                                                                                                    | IDC amera                                                                                                    |                                                                                                    |
| Manufacturer Name    |                                                                                                    |                                                                                                    | IFGamera                                                                                                    | )                                                                                                    |
| (                    |                                                                                                    |                                                                                                    |                                                                                                    |                                                                                                    |
| Hardware Version     |                                                                                                    |                                                                                                    | V140011_1                                                                                                    |                                                                                                    |
| Firmware Version     |                                                                                                    |                                                                                                    | t3.6.0821.1004.3.0.2.2.0.P                                                                                                    |                                                                                                    |
|                      |                                                                                                    |                                                                                                    |                                                                                                    |                                                                                                    |
| Channel Quantity     |                                                                                                    |                                                                                                    | 1                                                                                                    |                                                                                                    |
| Alarm Input Quantity | 1                                                                                                    |                                                                                                    | 1                                                                                                    |                                                                                                    |
| Alarm Output Quant   | ity                                                                                                    |                                                                                                    | 1                                                                                                    |                                                                                                    |
| Serial Port Quantity |                                                                                                    |                                                                                                    | 0                                                                                                    |                                                                                                    |
| Network Card Quan    | tity                                                                                                    |                                                                                                    | 1                                                                                                    |                                                                                                    |
|                      |                                                                                                    |                                                                                                    |                                                                                                    |                                                                                                    |
|                      |                                                                                                    |                                                                                                    | Refresh                                                                                                    |                                                                                                    |
|                      | Product Model<br>Manufacturer Name<br>Hardware Version<br>Firmware Version<br>Channel Quantity<br>Alarm Input Quantity<br>Alarm Output Quantity<br>Serial Port Quantity | Device Name<br>MAC Address<br>Camera Type<br>Product Model<br>Manufacturer Name<br>Hardware Version<br>Firmware Version<br>Channel Quantity<br>Alarm Input Quantity<br>Alarm Output Quantity | Device Name<br>MAC Address<br>Camera Type<br>Product Model<br>Manufacturer Name<br>Hardware Version<br>Firmware Version<br>Channel Quantity<br>Alarm Input Quantity<br>Alarm Output Quantity<br>Serial Port Quantity | Device Name       Image: Constraint of the second second sec |

Figure 5-1 Device information interface

| Table | 5-1 | Device | information |
|-------|-----|--------|-------------|
| raore | 5 1 | Device | mormanon    |

| Parameter | Description                                                                     | Setting                                               |
|-----------|---------------------------------------------------------------------------------|-------------------------------------------------------|
| Device ID | Unique device identifier used<br>by the platform to distinguish<br>the devices. | [Setting method]<br>The parameter cannot be modified. |

| Device Name              | Name of the device.                                                                                                | [Satting mathed]                     |
|--------------------------|----------------------------------------------------------------------------------------------------|--------------------------------------|
| Device Name              | ivame of the device.                                                                                               | [Setting method]                     |
|                          | NOTE                                                                                                    | Enter a value manually.              |
|                          | The device name cannot<br>exceed 32 bytes or 10<br>simplified characters;<br>otherwise, the modification<br>fails. |                                      |
| MAC Address              | N/A                                                                                                    | [Setting method]                     |
| Camera Type              |                                                                                                    | These parameters cannot be modified. |
| Product Model            |                                                                                                    |                                      |
| Manufacturer Name        |                                                                                                    |                                      |
| Hardware Version         |                                                                                                    |                                      |
| Firmware Version         |                                                                                                    |                                      |
| Video Channel(s)         |                                                                                                    |                                      |
| Channel Quantity         |                                                                                                    |                                      |
| Alarm Input<br>Quantity  |                                                                                                    |                                      |
| Alarm Output<br>Quantity |                                                                                                    |                                      |
| Serial Port Quantity     |                                                                                                    |                                      |
| Network card<br>Quantity |                                                                                                    |                                      |

#### 5.2 Stream

At stream interface, users can set **Base Stream**, **SVC stream** and **ROI**, as shown in Figure 5-2.

Figure 5-2 Stream interface

| IP CAINERA                                                                                | Live Video                                                                 | Playback | Configuration |                                       | ŵ           |
|-------------------------------------------------------------------------------------------|----------------------------------------------------------------------------|----------|---------------|---------------------------------------|-------------|
|                                                                                           | 🚖 Stream                                                                   |          |               |                                       |             |
| Device Info     Stream     Stream     SVC Stream     SVC Stream     SOI                   | Stream ID<br>Name                                                          |          |               | 1<br>stream1                          | •           |
| Device External Device Theligent Analysis Alarm Device Record                             | Video Encode Type<br>Video Encode Level<br>Audio Encode Type<br>Resolution |          |               | H265<br>Mid<br>G711_ALAW<br>3840x2160 | •<br>•<br>• |
| Privacy Masking     Network Service     Revive Manager     Privilege Manager     Protocol | Frame Rate(fps) I Frame Interval(Unit: Bit Rate Type Max Bitrate(kbps)(500 |          |               | 25<br>50<br>VBR<br>3000               | ▼<br>▼      |
| <ul> <li>Device Log</li> <li>Maintenance</li> <li>Local Config</li> </ul>                 | Image Quality<br>Smart Encode                                              |          |               | Mid                                   | •           |
|                                                                                           |                                                                            |          |               | Refresh Appl                          | /           |

Table 5-2 Stream parameters description

| Parameter | Description                                                                                                    | Setting                                                                                                    |
|-----------|----------------------------------------------------------------------------------------------------|----------------------------------------------------------------------------------------------------|
| Stream ID | <ul> <li>The device supports two streams.</li> <li>Streams 1 and 2 use the H.264 codec.</li> <li>The maximum resolution can be set for streams 1.</li> </ul> | [Setting method]<br>Select a value from<br>the drop-down list<br>box.                                                |
|           | • Only a low resolution can be set for stream 2.                                                                                                    | Jok                                                                                                    |
| Name      | Stream name.<br>NOTE<br>The stream name is combined with Chinese character,<br>number, character and underline.                                              | [Setting method]<br>Enter a value<br>manually. The value<br>cannot exceed 32<br>bytes.<br>[Default value]<br>stream1 |

| Video<br>Encode<br>Type | <ul> <li>The video codec determines the image quality and network bandwidth required by a video. Currently, the following codec standards are supported:</li> <li>MJPEG</li> <li>MJPEG is a standard intra-frame compression codec. The compressed image quality is good. No mosaic is displayed on motion images. MJPEG does not support proportional compression and requires large storage space. Recording and network transmission occupy large hard disk space and bandwidth. MJPEG is not applicable to continuous recording for a long period of time or network transmission of videos. It can be used to send alarm images.</li> <li>H.264</li> <li>H.264 consists of H.264 Base Profile, H.264 Main</li> </ul> | [Setting method]<br>Select a value from<br>the drop-down list<br>box.<br>[Default value]<br>H.264 High Profile<br>NOTE<br>The H.264 High<br>Profile codec means<br>high requirements on<br>the hardware. If the<br>hard decoding<br>capability is low, use<br>H.264 Main Profile or<br>H.264 Base Profile. |
|-------------------------|----------------------------------------------------------------------------------------------------|----------------------------------------------------------------------------------------------------|
|                         | H.264 Consists of H.264 Base Profile, H.264 Main<br>Profile, and H.264 High profile. The performance of<br>H.264 High Profile is higher than that of H.264 Main<br>Profile, and the performance of H.264 Main Profile is<br>higher than that of H.264 Base Profile. If a hardware<br>decoding device is used, select the appropriate codec<br>based on the decoding performance of the device.<br>H.264 High Profile has the highest requirements on<br>the hardware performance, and H.264 Base Profile<br>has the lowest requirements on the hardware<br>performance.                                                                                                    |                                                                                                    |
|                         | • H.265<br>H.265 is the new video encoding standard ,it's the<br>improvement standard from H.264. H.265 improves<br>the streams, encoding quality and algorithm<br>complexity to make configuration as optimization.                                                                                                    |                                                                                                    |
| Video<br>Encode         | Video coding level is the level of the algorithm's<br>performance requirements for decoding hardware<br>devices.<br>H.264<br>Low: H264 Base profile<br>Mid: H264 Main Profile<br>High: H264 High Profile<br>H.265: Mid                                                                                                    |                                                                                                    |

| User Manual                    |                                                                                                    | Configuration                                                         |
|--------------------------------|----------------------------------------------------------------------------------------------------|-----------------------------------------------------------------------|
| Audio<br>Encode<br>Type        | <ul> <li>The following audio codec standards are supported:</li> <li>G711_ULAW: mainly used in North America and Japan.</li> <li>G711_ALAW: mainly used in Europe and other areas.</li> <li>RAW_PCM: codec of the original audio data. This codec is often used for platform data.</li> </ul>                                                                                                    | [Setting method]<br>Select a value from<br>the drop-down list<br>box. |
| Resolution                     | A higher resolution means better image quality.<br>NOTE<br>IP cameras support the different resolutions based on the<br>model.                                                                                                    | [Setting method]<br>Select a value from<br>the drop-down list<br>box. |
| Frame<br>Rate(fps)             | The frame rate is used to measure displayed frames.<br>A higher frame rate means smoother videos. A video<br>whose frame rate is higher than 22.5 f/s is considered<br>as smooth by human eyes.<br>Frame rates for different frequencies are as follows:<br>• 50 Hz: 1–25 f/s<br>• 60 Hz: 1–30 f/s<br>NOTE<br>The frequency is set on the <b>Device Configuration</b> >                                                                                            | [Setting method]<br>Select a value from<br>the drop-down list         |
|                                | <b>Camera</b> page. The biggest MJPEG coding format frame rate is 12 frames per second.                                                                                                    |                                                                       |
| I Frame<br>Interval(F<br>rame) | I frames do not require other frames to decode.<br>A smaller I frame interval means better video quality<br>but higher bandwidth.                                                                                                    | [Setting method]<br>Select a value from<br>the drop-down list         |
| Bit Rate<br>Type               | <ul> <li>The bit rate is the number of bits transmitted per unit of time.</li> <li>The following bit rate types are supported:</li> <li>Constant bit rate (CBR)</li> <li>The compression speed is fast; however, improper bit rate may cause vague motion images.</li> <li>Variable bit rate (VBR)</li> <li>The bit rate changes according to the image complexity. The encoding efficiency is high and the definition of motion images can be ensured.</li> </ul> | [Setting method]<br>Select a value from<br>the drop-down list<br>box. |
| Max bit<br>Rate(500-<br>16000) | Indicates the maximal value of the bit rate.                                                                                                    | [Setting method]<br>Enter a value<br>manually.                        |

| Image<br>Quality | The video quality the camera output.                                                                                                    | [Setting method]<br>Select a value from<br>the drop-down list<br>box.                |
|------------------|----------------------------------------------------------------------------------------------------|--------------------------------------------------------------------------------------|
| Smart<br>Encode  | <ul> <li>Smart Encode.</li> <li>Smart encode includes H.264 &amp; H.265.</li> <li>The storage space will be reduced fifty percent when smart encode is enable.</li> <li>Only main stream supports smart encode.</li> </ul> | [Setting method]<br>Click the button on to<br>enable <b>Smart</b><br><b>Encode</b> . |

The SVC stream and ROI can be set when the Smart Encode is disabled.

#### 5.3 Device

User can set Local Network, Device Port, Date and Time, Camera, OSD, Microphone, System and Voice Denoise, as shown in Figure 5-3.

|                                     | Live Video          | Playback | Configuration |                 |
|-------------------------------------|---------------------|----------|---------------|-----------------|
|                                     | 皇 Local Network     |          |               |                 |
| Device Info                         |                     |          |               |                 |
| Stream                              | Network Card ID     |          |               | 1               |
| Device                              |                     |          |               |                 |
| <ul> <li>Local Network</li> </ul>   | IP Protocol         |          |               | IPv4 ▼          |
| <ul> <li>Device Port</li> </ul>     |                     |          |               |                 |
| <ul> <li>Date and Time</li> </ul>   | DHCP                |          |               | OFF             |
| - O Camera                          | IP Address          |          |               | 192.168.0.120 × |
| - OSD                               | Subnet Mask         |          |               | 255.255.255.0   |
| <ul> <li>Microphone</li> </ul>      |                     |          |               |                 |
| · O CVBS                            | Default Gateway     |          |               | 192.168.0.1     |
| <ul> <li>System</li> </ul>          |                     |          |               |                 |
| <ul> <li>O Voice Denoise</li> </ul> | Preferred DNS Serv  | /er      |               | 192.168.0.1     |
| External Device                     | Alternate DNS Serve | er       |               | 192.168.0.2     |
| Intelligent Analysis                | MTU(800-1500)       |          |               | 1500            |
| Alarm                               |                     |          |               | 1000            |
| Device Record                       |                     |          |               |                 |
| Privacy Masking                     |                     |          | P             | efresh Apply    |
| Network Service                     |                     |          |               | , apply         |
| Privilege Manager                   |                     |          |               |                 |
| Protocol                            |                     |          |               |                 |
| Device Log                          |                     |          |               |                 |
| Maintenance                         |                     |          |               |                 |
| Local Config                        |                     |          |               |                 |

Figure 5-3 Device interface

Device Port: Control port, http port and RTSP port.

Date and Time: Time zone, daylight savings time, device time, current PC time, set manually and NTP.

Camera: Channel name, video system and video refresh frequency.

OSD: Time, custom OSD (at most 8 reminders can be set), advanced settings (time format, font color, font size, font transparency, font on lighted back and device name).

Microphone: Microphone type and volume.

System: Language of OSD, Web mode.

Voice Denoise: enable or disable the function.

# 5.4 Intelligent Analysis

User can set **Perimeter, Single Virtual Fence, Double Virtual Fences, Loiter, Multi Loiter, Object Left, Object Removed, Abnormal Speed, Converse, Illegal Parking, Signal Bad** and **Advanced**, as shown in Figure 5-4.

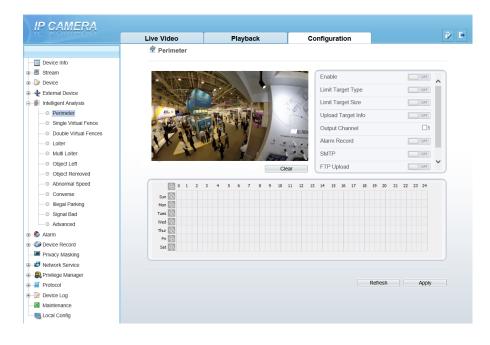

Figure 5-4 Intelligent analysis interface

If user wants to enable intelligent analysis, he needs to enable the function and set schedule respectively.

## 5.5 Alarm

User can set Alarm Output, Disk Alarm, Network Alarm, I/O Alarm Linkage, Motion Alarm, and Push Message, as shown in Figure 5-5.

#### Figure 5-5 Alarm interface

| IP CAMERA                                          |                                                                                  |           |               |                                   |     |
|----------------------------------------------------|----------------------------------------------------------------------------------|-----------|---------------|-----------------------------------|-----|
|                                                    | Live Video                                                                       | Playback  | Configuration | 2                                 | ł D |
|                                                    | 🚖 Alarm Output                                                                   |           |               |                                   |     |
|                                                    | Alarm Output<br>Name<br>Valid Signal<br>Alarm Output Mode<br>Alarm Time(ms)(0.Co | ntinuous) |               | 1     Ciose     Switch Mode     0 |     |
| VO Alarm Linkage     Motion Alarm     Push Message | Manual control                                                                   |           | Start         | Stop                              |     |
|                                                    |                                                                                  |           | Ref           | resh Apply                        |     |

User set parameters of alarm when you need.

#### 5.6 Device Record

User can set **Record Policy** and **Record Directory** on device record interface, as shown in Figure 5-6.

Figure 5-6 Device record interface

| Record Policy                                  | У     | Playbac                                                          |                                             |                                                    | Confi                                     | -                                          |                                           |                                           |                                           | *10                                       |                                           | [                                                                                                    | OFF                                                   |
|------------------------------------------------|-------|------------------------------------------------------------------|---------------------------------------------|----------------------------------------------------|-------------------------------------------|--------------------------------------------|-------------------------------------------|-------------------------------------------|-------------------------------------------|-------------------------------------------|-------------------------------------------|----------------------------------------------------------------------------------------------------|-------------------------------------------------------|
| ost Record(0-8640<br>ecord Audio<br>ecord Rule | 00s)  |                                                                  |                                             |                                                    |                                           |                                            |                                           |                                           |                                           | *10                                       |                                           | [                                                                                                    | OFF                                                   |
| ost Record(0-8640<br>ecord Audio<br>ecord Rule | 00s)  |                                                                  |                                             |                                                    |                                           |                                            |                                           |                                           |                                           | *10                                       |                                           |                                                                                                    | OPP                                                   |
| ecord Audio<br>ecord Rule                      | 00s)  |                                                                  |                                             |                                                    |                                           |                                            |                                           |                                           |                                           | * 10                                      |                                           |                                                                                                    |                                                       |
| ecord Rule                                     |       |                                                                  |                                             |                                                    |                                           |                                            |                                           |                                           |                                           |                                           |                                           |                                                                                                    |                                                       |
|                                                |       |                                                                  |                                             |                                                    |                                           |                                            |                                           |                                           |                                           |                                           |                                           |                                                                                                    | 077                                                   |
|                                                |       |                                                                  |                                             |                                                    |                                           |                                            |                                           |                                           |                                           | Cyc                                       | le Sto                                    | re                                                                                                    | •                                                     |
| ream Name                                      |       |                                                                  |                                             |                                                    |                                           |                                            |                                           |                                           |                                           | strea                                     | am1                                       |                                                                                                    | •                                                     |
| i ouin numo                                    |       |                                                                  |                                             |                                                    |                                           |                                            |                                           |                                           |                                           | ouron                                     | unn                                       |                                                                                                    |                                                       |
| 1 0 1 7                                        | 3 4 5 | 6 7                                                              | 8 9 10                                      | 11 12                                              | 13 14                                     | 15                                         | 16 17                                     | 18                                        | 10                                        | 20 2                                      | 1 22                                      | 23                                                                                                    | 24                                                    |
|                                                |       |                                                                  |                                             |                                                    | 10 1                                      |                                            |                                           |                                           |                                           |                                           |                                           |                                                                                                    |                                                       |
| Mon 🚯                                          |       |                                                                  |                                             |                                                    |                                           |                                            |                                           |                                           |                                           |                                           |                                           |                                                                                                    |                                                       |
| Tues 🚯                                         |       |                                                                  |                                             |                                                    |                                           |                                            |                                           |                                           |                                           |                                           |                                           |                                                                                                    |                                                       |
|                                                |       |                                                                  |                                             |                                                    |                                           |                                            |                                           |                                           |                                           |                                           |                                           |                                                                                                    |                                                       |
|                                                |       |                                                                  |                                             |                                                    |                                           |                                            |                                           |                                           |                                           |                                           |                                           |                                                                                                    |                                                       |
|                                                |       |                                                                  |                                             |                                                    |                                           |                                            |                                           |                                           |                                           |                                           |                                           |                                                                                                    |                                                       |
|                                                |       |                                                                  |                                             |                                                    |                                           |                                            |                                           |                                           |                                           |                                           |                                           |                                                                                                    |                                                       |
|                                                |       | Sun Sig<br>Mon Sig<br>Tues Sig<br>Wed Sig<br>Thur Sig<br>Fri Sig | Sun 🔯<br>Mon 🔯<br>Tues 🔯<br>Wed 🔯<br>Thar 🔯 | Sun (2)<br>Man (2)<br>Wed (2)<br>The (2)<br>fr (2) | Sun (2)<br>Man (2)<br>West (2)<br>The (2) | Sun (2)<br>Man (2)<br>Weet (2)<br>Ther (2) | Sun (2)<br>Man (2)<br>Weet (2)<br>The (2) | Sun (2)<br>Man (2)<br>Weet (2)<br>The (2) | Sun (2)<br>Man (2)<br>Weet (2)<br>The (2) | Sun (2)<br>Man (2)<br>Weet (2)<br>The (2) | Sun (2)<br>Man (2)<br>Weet (2)<br>The (2) | Sun (2)<br>Man (2)<br>Man (2 | Sun (2)<br>Man (2)<br>West (2)<br>West (2)<br>The (2) |

## 5.7 Privacy Masking

User can set at most four privacy masking areas, as shown in Figure 5-7.Dragging the mouse cursor to choose area to mask, click **Add** to save the area.

#### Figure 5-7 Privacy masking interface

|                                   | Live Video                                                                                                    | Playback                                       | Configuration           |          |
|-----------------------------------|----------------------------------------------------------------------------------------------------|------------------------------------------------|-------------------------|----------|
|                                   | 🚖 Privacy N                                                                                                    | asking                                         |                         |          |
| Device Info                       |                                                                                                    |                                                |                         |          |
| tream                             | Construction of Child States                                                                                                    | 2.000                                          |                         | + 4      |
| vice                              |                                                                                                    | and the second second                          |                         |          |
| ernal Device                      | 24                                                                                                    |                                                |                         |          |
| Iligent Analysis                  |                                                                                                    | IN                                             |                         |          |
| rm                                |                                                                                                    |                                                |                         |          |
| evice Record                      | No. of the second second secon |                                                |                         |          |
| <ul> <li>Record Policy</li> </ul> |                                                                                                    | ALLED.                                         | - Warden and the second | ******** |
| Record Directory                  | 100 A                                                                                                    |                                                |                         |          |
| ivacy Masking                     | the second second second second second second second second second second second second second second second se                                                                                                    |                                                | -1-                     | A CJ     |
| work Service                      |                                                                                                    |                                                |                         |          |
| vilege Manager                    |                                                                                                    |                                                |                         |          |
| Protocol<br>Device Log            | Privacy Maski                                                                                                    | ng List                                        | Delete                  | Modify   |
| Vaintenance                       | D Name                                                                                                    | Туре                                           | Color                   | Enable   |
| _ocal Config                      | 🗌 1 Priva                                                                                                    | y Mask 1 Color Block                           |                         | Yes      |
|                                   | 🗌 2 Priva                                                                                                    | cy Mask 2 Color Block                          |                         | Yes      |
|                                   |                                                                                                    | v Mask 3 Color Block                           |                         | Yes      |
|                                   |                                                                                                    | zy Mask 3 Color Block<br>zy Mask 4 Color Block |                         | Yes      |

#### 5.8 Network Service

User can set **802.1X**, **DDNS**, **PPPoE**, **Port Mapping**, **SMTP**, **FTP**, **IP Filter**, **CGI Alarm Service Center** and **SNMP** at network interface, as shown in Figure 5-8.

| E          | Materia ala |         | :         |
|------------|-------------|---------|-----------|
| Figure 5-8 | INELWORK    | service | interface |
|            |             |         |           |

| \ I      | P CAMERA                     |            |          |               |             |   | _ |
|----------|------------------------------|------------|----------|---------------|-------------|---|---|
|          |                              | Live Video | Playback | Configuration |             | ŵ | Ð |
|          |                              | 皇 802.1x   |          |               |             |   |   |
|          | Device Info                  |            |          |               |             |   |   |
|          | j Stream                     | 802.1x     |          |               | 077         |   |   |
|          | P Device                     |            |          |               |             |   |   |
|          | External Device              |            |          |               |             |   |   |
|          | Intelligent Analysis         |            |          | Re            | fresh Apply |   |   |
|          | Alarm                        |            |          |               |             |   |   |
|          | Device Record                |            |          |               |             |   |   |
|          | Privacy Masking              |            |          |               |             |   |   |
|          | Network Service              |            |          |               |             |   |   |
|          | © 802.1x                     |            |          |               |             |   |   |
|          | O DDNS                       |            |          |               |             |   |   |
|          | O PPPoE                      |            |          |               |             |   |   |
|          | Port Mapping                 |            |          |               |             |   |   |
|          | © SMTP                       |            |          |               |             |   |   |
|          | 0 FTP                        |            |          |               |             |   |   |
|          | O IP Filter                  |            |          |               |             |   |   |
|          | - O CGI Alarm Service Center |            |          |               |             |   |   |
|          | O SNMP                       |            |          |               |             |   |   |
| ÷-8      | Rrivilege Manager            |            |          |               |             |   |   |
| <b>•</b> | Protocol                     |            |          |               |             |   |   |
| Ð- 🕖     | Device Log                   |            |          |               |             |   |   |
| - 10     | Maintenance                  |            |          |               |             |   |   |
|          | Local Config                 |            |          |               |             |   |   |
|          |                              |            |          |               |             |   |   |

User set the network parameter according to network knowledge. Click Apply to save the settings.

#### 5.9 Privilege Manager

User can add the new user accounts, modify or operate the authority of user, as shown in Figure 5-9.

Figure 5-9 Privilege manager interface

| IP CAMERA                                        | Live Video | Playback        | Co       | onfiguration |         | 2 |
|--------------------------------------------------|------------|-----------------|----------|--------------|---------|---|
|                                                  | 皇 User     |                 |          |              |         |   |
| - Device Info                                    |            |                 |          |              |         |   |
| - 🖉 Stream                                       | ID         | User Name Group |          | Notes        | Operate |   |
| - 🕼 Device                                       | 0          | admin Super/    | dmin     | admin        | Q       | 1 |
| - External Device                                | 1          | user Admin      | strators |              | 2 ×     |   |
| - 🐐 Intelligent Analysis                         |            |                 |          |              |         |   |
| -S Alarm                                         |            |                 |          |              |         |   |
| 🎲 Device Record<br>🔎 Privacy Masking             |            |                 |          |              |         |   |
| - Vitil Privacy Masking<br>Vitil Network Service |            |                 |          |              |         |   |
| - S Privilege Manager                            |            |                 |          |              |         |   |
| - O User                                         |            |                 |          |              |         |   |
|                                                  |            |                 |          |              |         |   |
| - 📝 Device Log                                   |            |                 |          |              | Add     |   |
| Maintenance                                      |            |                 |          |              | Add     |   |
| 🏭 Local Config                                   |            |                 |          |              |         |   |
|                                                  |            |                 |          |              |         |   |
|                                                  |            |                 |          |              |         |   |
|                                                  |            |                 |          |              |         |   |

#### 5.10 Protocol

User can set **Protocol Info, Security, CMS Configuration** and **Multicast Param,** as shown in Figure 5-10.

Figure 5-10 Protocol interface

| IP CAMERA                           |                     |          |                |                              |        |
|-------------------------------------|---------------------|----------|----------------|------------------------------|--------|
|                                     | Live Video          | Playback | Configuration  |                              | ê 🕒    |
|                                     | 空 Protocol Info     |          |                |                              |        |
| Device Info                         |                     |          |                |                              |        |
|                                     | Protocol Name       |          |                | ONVIF V                      | 1      |
| Device                              |                     |          |                |                              |        |
| External Device                     | Protocol Version    |          |                | v17.06 🔻                     |        |
| Intelligent Analysis                | Protocol Software V | resion   |                | v17.06_build000017           |        |
| 🗉 🚳 Alarm                           |                     |          |                |                              | ,<br>, |
| Device Record                       | RTSP Rule           |          | rtsp://ip:port | /snl/live/cameraid/streamid  | 1      |
| — Privacy Masking                   | RTSP Example        |          |                | .168.0.159:554/snl/live/1/1  |        |
| Network Service                     | KTSP Example        |          | 115p.//182     | . 106.0. 105.004/Shiniver1/1 | )      |
| Privilege Manager                   |                     |          |                |                              |        |
| Protocol                            |                     |          |                | Refresh                      |        |
| O Protocol Info                     |                     |          |                | Reliesh                      |        |
| © Security                          |                     |          |                |                              |        |
| - O CMS Configuration               |                     |          |                |                              |        |
| <ul> <li>Multicast Param</li> </ul> |                     |          |                |                              |        |
| 🗉 📝 Device Log                      |                     |          |                |                              |        |
|                                     |                     |          |                |                              |        |
|                                     |                     |          |                |                              |        |
|                                     |                     |          |                |                              |        |
| · · · · · ·                         |                     |          |                |                              |        |

## 5.11 Device Log

User can view the **Operation Log** and **Alarm Log**, **Collect All Log**, as shown in Figure 5-11.

| IP CAMERA                                                                                                    |                                                                                                    |             |                             |                |     |
|----------------------------------------------------------------------------------------------------|----------------------------------------------------------------------------------------------------|-------------|-----------------------------|----------------|-----|
|                                                                                                    | Live Video                                                                                                    | Playback    | Configuration               |                | ê 🕒 |
|                                                                                                    | 🚖 Operation Log                                                                                                    |             |                             |                |     |
| Device Info     B-     Stream     Device     Device     Devic | Operation Log     All Type       Begin Time     2019-1:28 8:39       End Time     2019-1:30 8:39       Download     Query                                |             |                             |                |     |
| Privacy Masking     Network Service                                                                                                    | Time                                                                                                    | User Name   | Log                         | info           |     |
|                                                                                                    | 2019-1-30 7:<br>2019-1-30 7:                                                                                                    |             | Stop v<br>Stop Intelligence |                |     |
| Protocol     Protocol     Device Log                                                                                                    | 2019-1-30 7:<br>2019-1-30 7:                                                                                                    |             | Start Intelligence          |                |     |
| Operation Log  Alarm Log                                                                                                    | 2019-1-30 7:                                                                                                    |             | Stop v                      |                |     |
| Collect all log     Maintenance                                                                                                    | 2019-1-30 7.5:14         admin         Stop IntelligenceAnalyse Stream           2019-1-30 7:4:55         admin         Start IntelligenceAnalyse Stream |             |                             |                |     |
| Local Config                                                                                                    | 2019-1-30 7:<br>2019-1-30 6:                                                                                                    |             | Start v<br>Stop v           |                |     |
|                                                                                                    | 2019-1-30 6:<br>K < 1                                                                                                    | 57:36 admin | Stop Intelligence           | Analyse Stream |     |
|                                                                                                    |                                                                                                    |             |                             |                |     |

Figure 5-11 Device log interface

## 5.12 Maintenance

User can Restart, Update and Restore to Factory Default, as shown in Figure 5-12.

Figure 5-12 Maintenance interface

| IP CAMERA                           |                      |          |                            |            |     |
|-------------------------------------|----------------------|----------|----------------------------|------------|-----|
|                                     | Live Video           | Playback | Configuration              |            | ê 🖻 |
|                                     | 🚖 Camera Maint       | enance   |                            |            |     |
| Device Info                         |                      |          |                            |            |     |
|                                     | Restart              |          |                            | *          |     |
| External Device                     |                      |          |                            |            |     |
| Intelligent Analysis                | Update               |          | Please select upgrade file | e 🖮 Update |     |
| 🗉 🚯 Alarm                           |                      |          |                            |            |     |
| Device Record                       | Reserve IP setting   |          |                            | ON         |     |
| Privacy Masking                     | Restore To Factory I | Default  |                            | 5          |     |
| Network Service                     |                      | Schutz   |                            |            |     |
| Privilege Manager                   |                      |          |                            |            |     |
| Protocol                            |                      |          |                            |            |     |
|                                     |                      |          |                            |            |     |
| Operation Log                       |                      |          |                            |            |     |
| O Alarm Log                         |                      |          |                            |            |     |
| <ul> <li>Ocliect all log</li> </ul> |                      |          |                            |            |     |
| Maintenance                         |                      |          |                            |            |     |
|                                     |                      |          |                            |            |     |

# 5.13 Local Config

User can set local configuration such as **Snapshot picture format**, **Snapshot Save Path**, **Local Record Save Path**, **Local Record File Size** and **Hardware Decode**, as shown in Figure 5-13.

| Contraction of the second     | Live Video           | Playback    | Configuration    | ŝ          |
|-------------------------------|----------------------|-------------|------------------|------------|
|                               | 🚖 Local Config       |             |                  |            |
| Device Info                   |                      |             |                  |            |
| Device                        | Snapshot picture for | mat         |                  | ipg 🔻      |
| External Device               | SnapShot Save Pat    | h           | D:\LocalStorage\ | <b>a</b>   |
| Intelligent Analysis          | Local Record Save    | Path        | D:\LocalStorage\ | <b>a</b>   |
| Alarm                         | Local Record File S  | ize(8-128M) | 64               |            |
| Device Record Privacy Masking | Hardware Decode      |             |                  | OFF        |
| Network Service               |                      |             |                  |            |
| 🕄 Privilege Manager           |                      |             | Ret              | resh Apply |
| Protocol                      |                      |             |                  |            |
| Device Log                    |                      |             |                  |            |
| Maintenance                   |                      |             |                  |            |

# 6 Technical Specifications

Table 6-1 lists the specifications of the camera.

| Table 6-1 | Technical : | specifications |
|-----------|-------------|----------------|
|-----------|-------------|----------------|

| Туре               | Parameter                        | Description                                       |
|--------------------|----------------------------------|---------------------------------------------------|
|                    | Pixel                            | Single lens is 8 MP, four lens joint is 32 MP(8k) |
|                    | Video feature                    | Optional, PAL or NTSC (the default value is PAL)  |
|                    | Effective pixel                  | 7680*4320                                         |
|                    | Field angle                      | V 360° * H 360°                                   |
|                    | Digital zoom                     | Support                                           |
|                    | The lowest illumination          | Color: 0.002 Lux@(F 2.2, AGC ON)                  |
|                    | DayNight                         | Color                                             |
| C                  | Optical filter                   | Support fixed                                     |
| Camera performance | IR distance                      | N/A                                               |
| 1                  | Shutter speed                    | 1/5 s~1/20K s                                     |
|                    | Gain control                     | Manual / Auto (the default value is auto)         |
|                    | White balance                    | Manual / Auto (the default value is auto)         |
|                    | Correction of lens<br>aberration | Support                                           |
|                    | WDR                              | Support digital WDR                               |
|                    | HLC                              | Support                                           |
|                    | BLC                              | Support                                           |
|                    | Digital image stabilization      | Support                                           |
| Lens               | Prime lens                       | Customization $\phi$ 12mm fisheye lens            |

| Туре                | Parameter                 | Description                                                                                   |
|---------------------|---------------------------|-----------------------------------------------------------------------------------------------|
| features            | Focal length of lens      | 2.2 mm                                                                                        |
|                     | F value                   | 2.2                                                                                           |
|                     | FOV                       | 190°                                                                                          |
|                     | Network interface         | RJ-45, 10/100Base-T self-adaptive<br>Ethernet port, support POE apply,<br>conform to 802.3 AT |
|                     | Power supply              | DC12V/PoE +                                                                                   |
|                     | RS485                     | N/A                                                                                           |
|                     | Fiber optic interface     | N/A                                                                                           |
| External            | Alarm interface           | One alarm input and one alarm output                                                          |
| interface           | Audio interface           | one audio input, one audio output                                                             |
|                     | Microphone                | Double Mic                                                                                    |
|                     | Stereo                    | Support                                                                                       |
|                     | Two-way voice             | Support                                                                                       |
|                     | CVBS interface            | N/A                                                                                           |
|                     | SD card interface         | Reserved                                                                                      |
|                     | Reset                     | Restore factory settings                                                                      |
|                     | Video encode format       | H .264/ H .265/MJPEG                                                                          |
|                     | Multiple code streams     | 4 streams (the forth is sub stream, support preview and record )                              |
|                     | Image setting             | Brightness, contrast, saturation, sharpness                                                   |
| Video<br>features   | Bit rate format           | CBR/VBR                                                                                       |
|                     | Synchronous mode          | Inter-sync                                                                                    |
|                     | SNR                       | $\geq$ 55 dB                                                                                  |
|                     | DNR                       | Auto/manual(support for 2D and 3D noise reduction)                                            |
| Audio               | Audio encoding format     | Support for G711                                                                              |
| features            | Audio bit rate            | 64kbps(G.711), 128kps<br>(RAW_PCM)                                                            |
| Network<br>features | Front-end access protocol | ONIVF, GB/T 28181, Third-part<br>protocol                                                     |

| Туре     | Parameter                            | Description                                                                                                    |
|----------|--------------------------------------|----------------------------------------------------------------------------------------------------|
|          | Network protocol                     | IPv4/ Ipv6, RTSP/RTP/RTCP,<br>TCP/UDP, HTTPS, DHCP, DNS,<br>DDNS, PPPoE, SMTP                                       |
|          | Heartbeat mechanism                  | Support                                                                                                    |
|          | Wireless network                     | N/A                                                                                                    |
|          | Streaming mode                       | Unicast                                                                                                    |
|          | Number of users in concurrent access | 10                                                                                                    |
|          | SNMP                                 | Support                                                                                                    |
|          | Automatic device discovery           | Support                                                                                                    |
| Function | Intelligent analysis                 | Support                                                                                                    |
|          | Preview video mode                   | Tile $360^{\circ}$ ,perspective mode, crystal ball mode, planet mode, auto-rotation mode.                           |
|          | Defog                                | Support                                                                                                    |
|          | ROI                                  | Support                                                                                                    |
|          | Time segment                         | Support                                                                                                    |
|          | IO alarm detection                   | Support                                                                                                    |
|          | Privacy mask                         | Support                                                                                                    |
|          | Character display                    | Time, date, name and user-defined characters                                                                        |
|          | Security                             | Password protection, multi-level user<br>group management, user-define<br>permissions, and one-key reset            |
|          | Reliability                          | Provide software and hardware<br>watchdogs and automatic fault<br>recovery                                          |
|          | User authority                       | Two class, administrator and general<br>users. The administrator can assign<br>various permissions to general users |
|          | Support SDK development              | Linux C /windows C & C++ SDK                                                                                        |

| Туре                | Parameter               | Description                                                                                                    |
|---------------------|-------------------------|----------------------------------------------------------------------------------------------------|
| Storage             | Local storage type      | N/A                                                                                                    |
|                     | Capacity                | N/A                                                                                                    |
|                     | SD card availability    | N/A                                                                                                    |
|                     | Remote storage          | N/A                                                                                                    |
| WEB<br>applications | Language                | Support 10 languages; Chinese is<br>default value, English, Spanish,<br>Portuguese, Polish, Italian, Russian,<br>French, Hungarian, Czech. |
|                     | Support browsers        | Windows IE 8 or later version,<br>Firefox, Chrome                                                                                          |
|                     | Manager and maintenance | Not Supported Web upgrade, separate upgrade tools                                                                                          |
|                     | Web interface style     | Customization/standard                                                                                                    |
| Other               | Power supply            | DC 12 V/ POE+                                                                                                    |
|                     | Operating temperature   | -40°C to +60°C                                                                                                    |
|                     | Operating humidity      | RH 90% MAX (no condensation)                                                                                                    |
|                     | EMC level               | Conform to CE/FCC and ministry of public security standard                                                                                 |
|                     | Protection level        | IP66                                                                                                    |
|                     | Dimensions              | 112.2*112.2*90 mm (without bracket)                                                                                                    |
|                     | Weight                  | About 1175 g (without bracket)                                                                                                    |